$\ddot{\cdot}$ 

 $\tilde{\lambda}$ 

Anglais  $\rightarrow$  Français  $\sim$ 

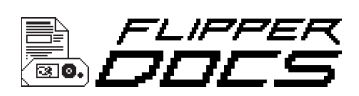

**Les bases** 

# **Premier démarrage**

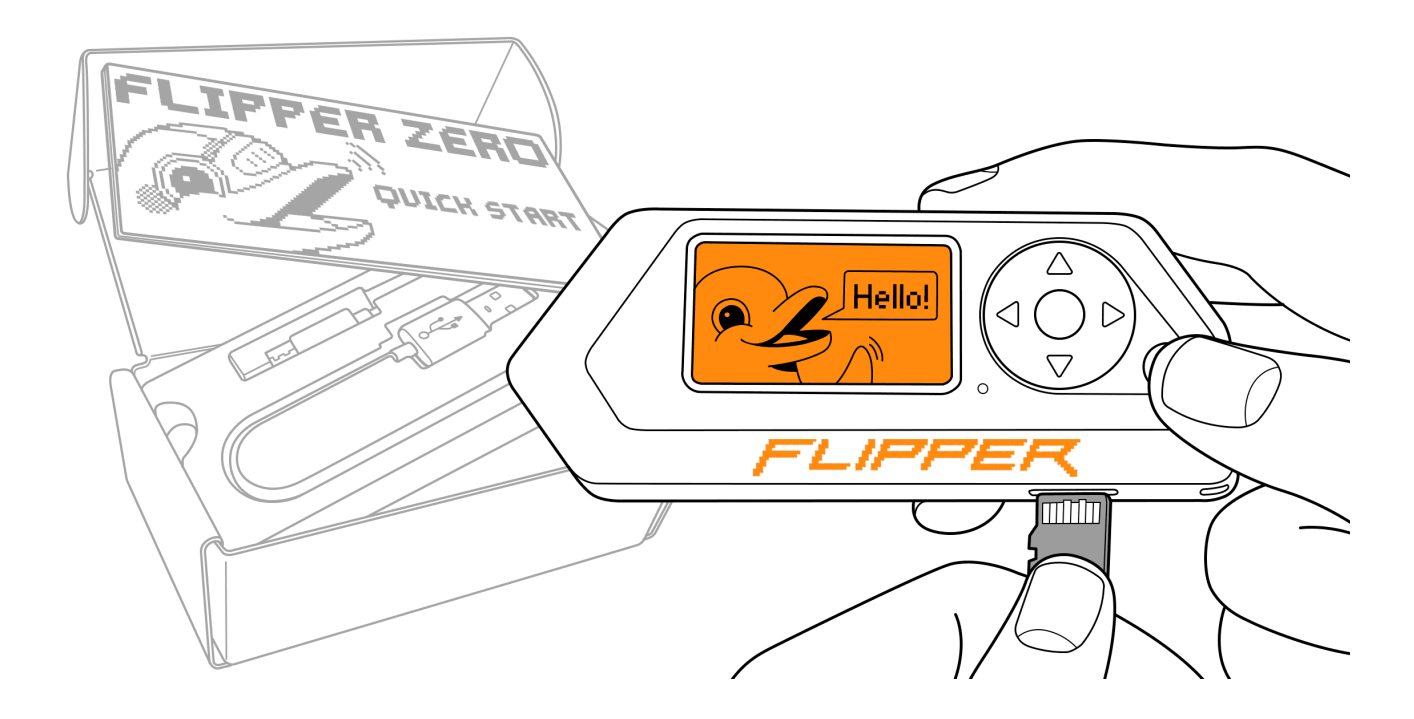

Merci beaucoup d'avoir acheté Flipper Zero ! Nous sommes ravis que vous exploriez toutes les possibilités offertes par cet appareil et avons hâte d'entendre parler des choses incroyables que vous réaliserez avec lui. Profitez de votre nouveau Flipper Zero !

## **Mise sous tension**

Allumez votre Flipper Zero en appuyant longuement sur le bouton  $\bigodot$  BACK pendant 3 secondes.

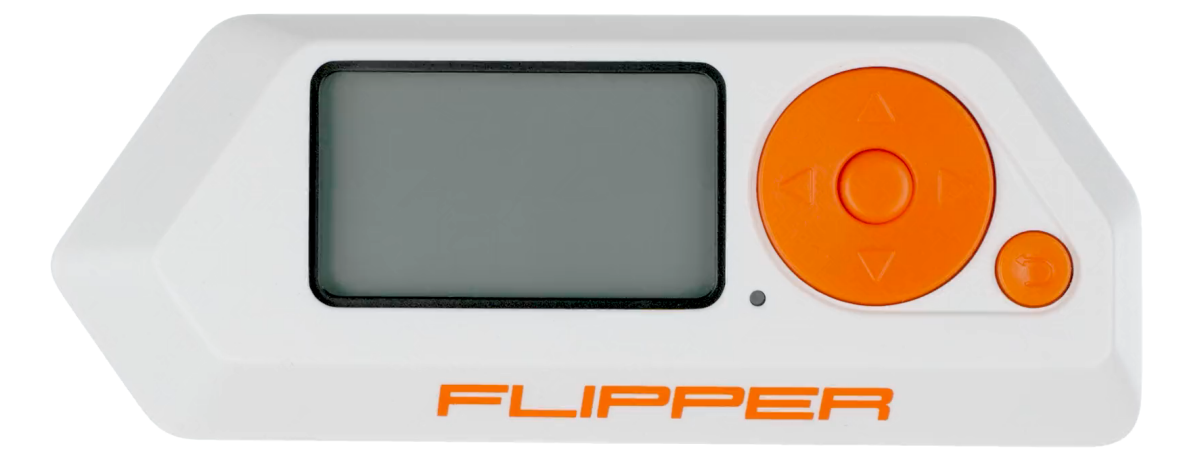

Alimentez votre Flipper Zero en appuyant simplement sur un bouton

### Si votre Flipper Zero ne s'allume pas

Votre Flipper Zero peut avoir une batterie complètement déchargée. Pour l'allumer, branchez simplement le câble de chargement USB et l'appareil s'allumera automatiquement.

Si votre Flipper Zero ne s'allume pas même après le chargement, essayez d'appuyer et de maintenir enfoncés les boutons  $\bigcirc$  GAUCHE et  $\bigcirc$  BACK pendant 5 secondes.

Si votre Flipper Zero ne s'allume toujours pas, suivez les étapes décrites dans [Récupération du micrologiciel](https://docs.flipperzero.one/basics/firmware-update/firmware-recovery) .

## Redémarrage\_

Si votre Flipper Zero se bloque pendant son utilisation, maintenez enfoncés les

boutons  $\bigcirc$  GAUCHE et  $\bigcirc$  BACK pendant 5 secondes pour redémarrer l'appareil.

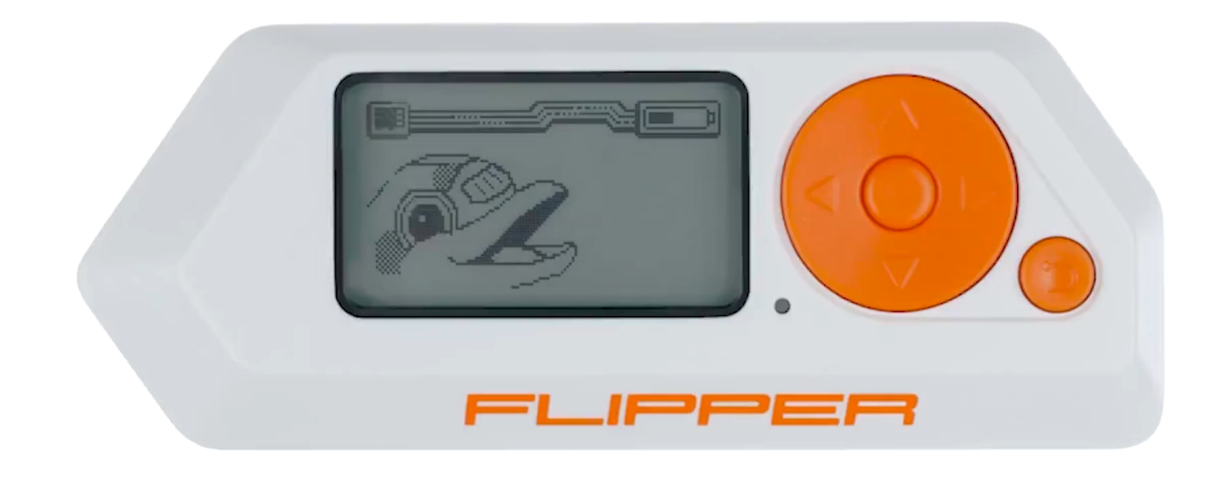

Si votre Flipper Zero se bloque, redémarrez-le

Flipper Zero peut être redémarré dans différents modes, y compris le mode de récupération. Pour en savoir plus sur les types de redémarrage, visitez [Reboot](https://docs.flipperzero.one/basics/reboot) .

## Insérer une carte microSD

Flipper Zero n'est pas livré avec une carte microSD, vous devrez donc en acheter une séparément.

La carte microSD stocke différents types de données, telles que des clés, des cartes, des télécommandes, des bases de données, etc. Flipper Zero prend en charge les cartes microSD jusqu'à 256 Go, mais une carte microSD de 4 Go suffit pour stocker<br>21/12/ 21/12/2023 17:58 toutes les données nécessaires. Gardez à l'esprit que le processus de montage d'une carte microSD avec une capacité de stockage élevée peut nécessiter plus de temps.

Pourplus d'informations, visitez la page de configuration de la carte MicroSD.

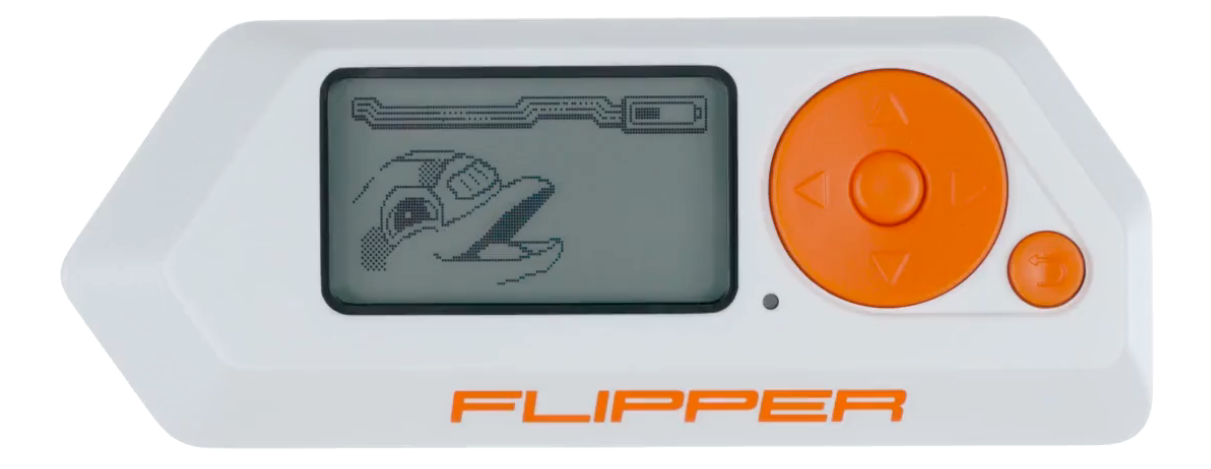

Insérez la carte microSD broches vers le haut

Contrairement aux smartphones et ordinateurs modernes qui utilisent une interface SDIOhaute vitesse, Flipper Zero utilise une *interface SPI* plus lente et économe en énergie . Bien qu'elle soit plus lente que SDIO, l'interface SPI de Flipper Zero peut lire des données à près de 400 Ko par seconde, ce qui est suffisant pour les tâches de l'appareil.

### Utilisez une carte microSD de haute qualité

Il est important d'utiliser des cartes microSD de marque de haute qualité telles que SanDisk, Kingston ou autres pour garantir le bon fonctionnement de votre Flipper Zero. L'utilisation de cartes microSD de mauvaise qualité peut non seulement entraîner de mauvaises performances, mais peut également bloquer ou même endommager votre appareil.

## Si le montage de la carte a échoué

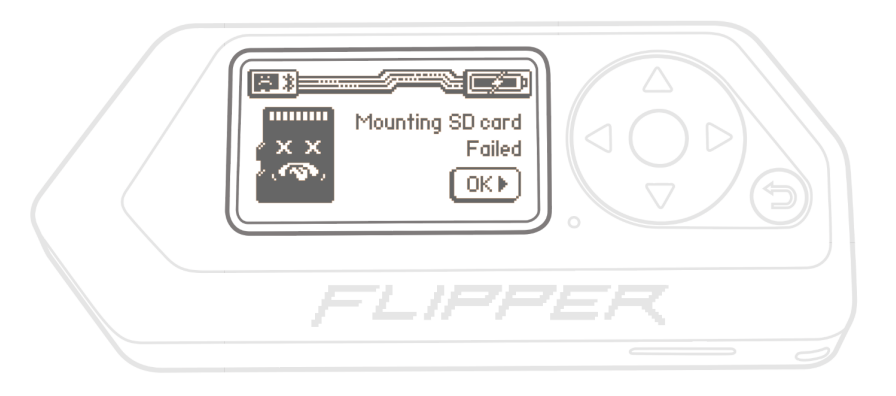

Toutes les cartes microSD ne fonctionnent pas immédiatement après leur insertion

Si vous voyez le message ci-dessus à l'écran après avoir inséré la carte microSD, cela peut être dû à l'une des raisons suivantes :

- La carte microSD n'a pas d'interface SPI.  $\rightarrow$  Essayez d'utiliser une autre carte microSD.
- La carte microSD possède un système de fichiers autre que FAT12, FAT16, FAT32 ouexFAT  $. \rightarrow$  Formatez la carte microSD.
- Il n'y a pas de système de fichiers sur la carte microSD.  $\rightarrow$  Formatez la carte microSD.
- La carte microSD est endommagée.  $\rightarrow$  Essayez d'utiliser une autre carte microSD.

## Mise à jour du firmware

### Insérez une carte microSD avant de mettre à jour votre Flipper Zero

Il est important d'insérer la carte microSD dans votre Flipper Zero avant de mettre à jour le firmware, car l'appareil y stocke ses bases de données. Pour plus d'informations, visitez [Configuration de la carte MicroSD .](https://docs.flipperzero.one/basics/sd-card)

Le firmware Flipper Zero est en cours de développement actif et change fréquemment. Nous vous recommandons de mettre à jour immédiatement le firmware de votre Flipper Zero vers la dernière version.

Vouspouvez mettre à jour votre Flipper Zero via l'application mobile Flipper ou qFlipper:

 $\Box$  Mise à jour via l'application mobile Flip...  $\Box$  Mise à jour via gFlipper

Avec l'application mobile Flipper, vous pouvez mettre à jour votre Flipper Zero via Bluetooth. L'application est disponible sur iOS et Android :

## **Connexion à Flipper Zero**

Après avoir téléchargé l'application mobile Flipper et activé le Bluetooth sur votre téléphone, connectez l'application mobile à votre Flipper Zero :

 $\mathbf{1}$ Activez le Bluetooth sur votre Flipper Zero en suivant ces étapes :

1) Allez dans Menu principal  $\rightarrow$  Paramètres  $\rightarrow$  Bluetooth.

- 2) Réglez Bluetooth sur ON.
- $\overline{2}$ Dans l'application mobile Flipper, appuyez sur **Connecter**.
- $\overline{\mathbf{3}}$ Sur la page suivante, à côté du nom du Flipper Zero détecté, appuyez sur Connecter.

First start - Flipper Zero - Documentation https://docs-flipper-net.translate.goog/basics/first-s...

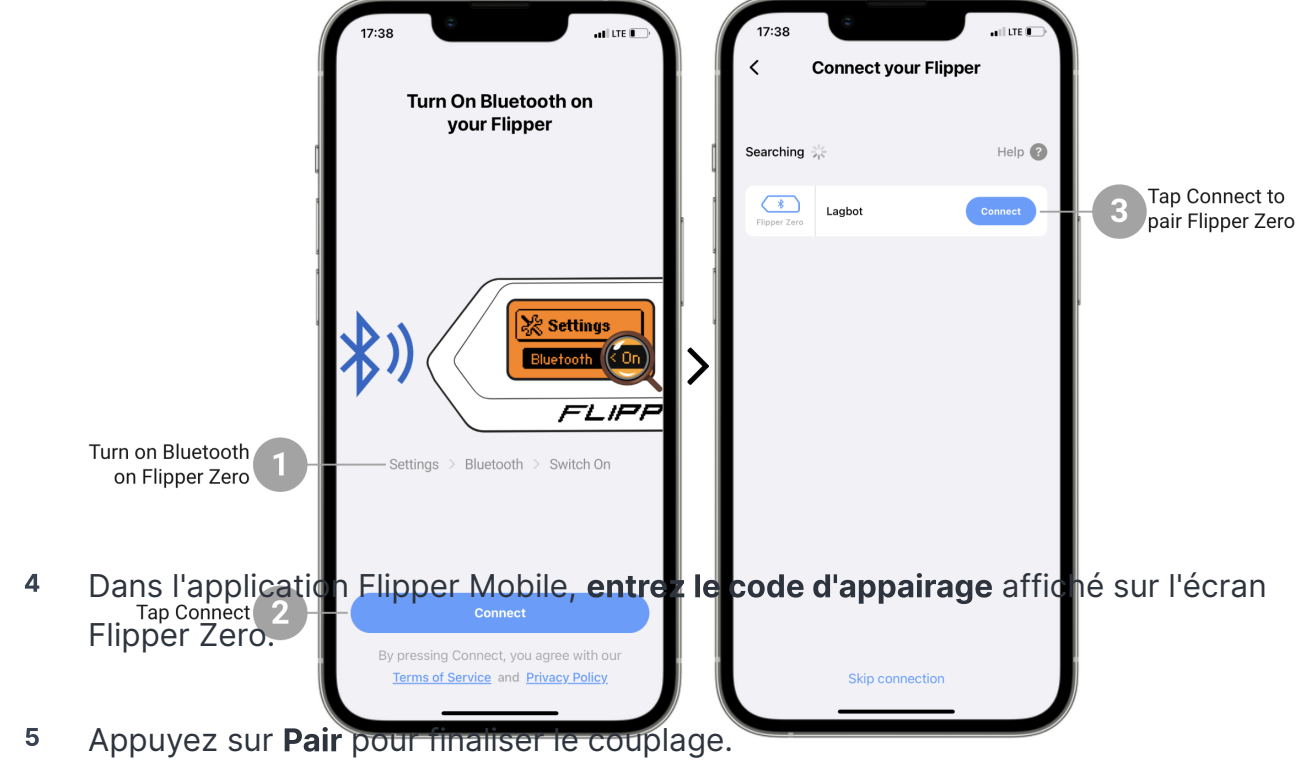

Vous pouvez connecter Flipper Zero à votre téléphone via Bluetooth

## Mise à jour de Flipper Zero via l'application mobile **Flipper**

Pour mettre à jour votre Flipper Zero via l'application mobile Flipper, procédez comme suit :

- $\mathbf{1}$ Dans l'onglet Menu principal, appuyez sur le bouton Mettre à jour.
- $\overline{2}$ Appuyez sur le bouton Mettre à jour pour confirmer l'action.

Le processus de mise à jour via l'application mobile Flipper prend généralement 2 à 3 minutes.

First start - Flipper Zero - Documentation https://docs-flipper-net.translate.goog/basics/first-s...

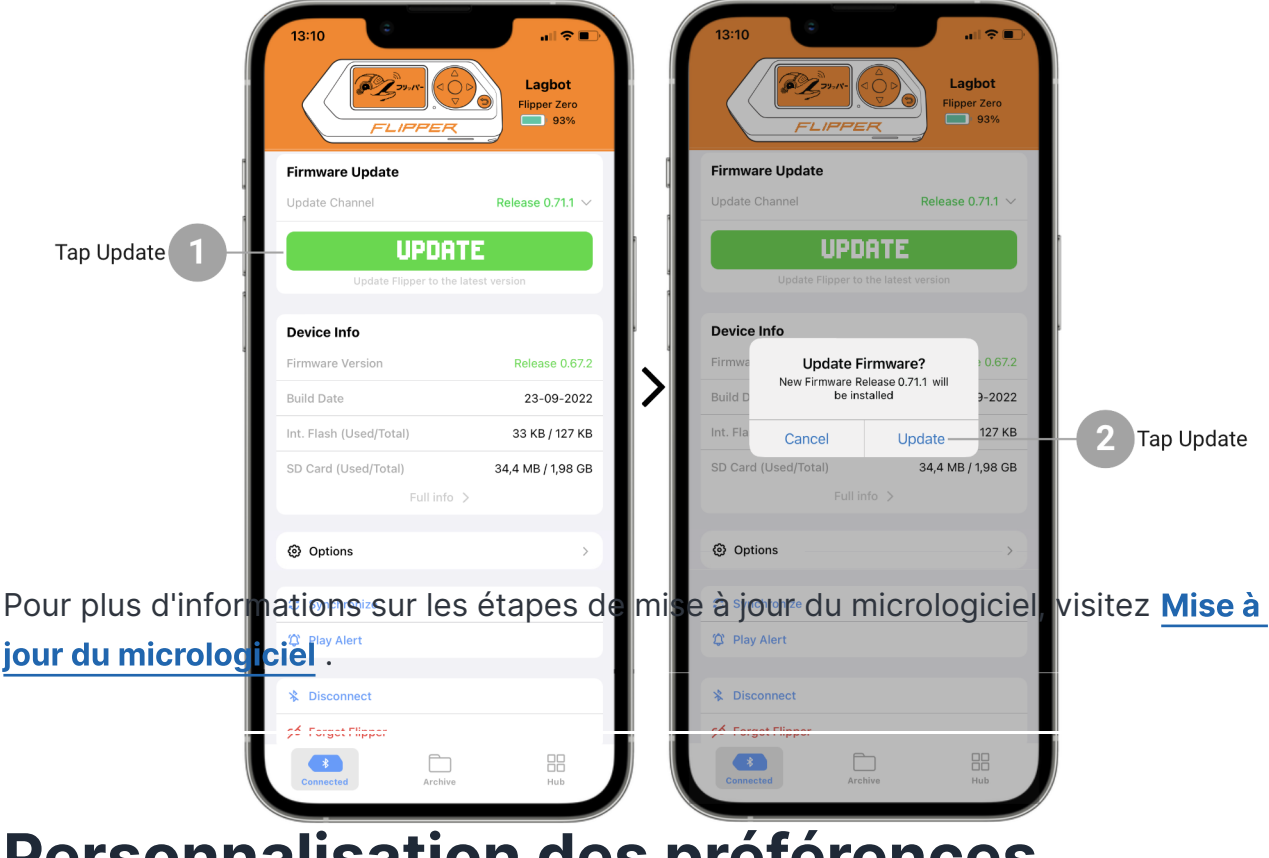

## PUN**OU Journey metale à journaliste France Zero vist le production mobile Flipper** système

Une fois que vous avez mis à jour votre Flipper Zero, vous pouvez modifier les paramètres du système, tels que le choix d'un mode gaucher, la définition de vos unités préférées pour les mesures et la sélection de vos formats d'heure et de date en allant dans Menu principal  $\rightarrow$  Paramètres  $\rightarrow$  Système.

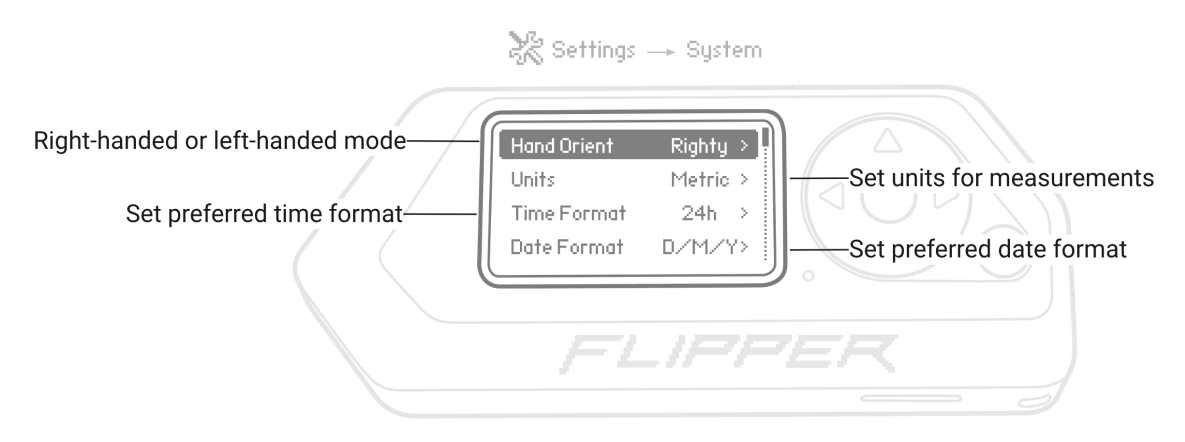

Personnalisez les paramètres de votre système Flipper Zero

# Rejoignez la communauté

 $_8\,\mathrm{sur}\,10^{\circ}$ ejoignez notre communauté de serveurs et de forums Discord ! Là, vous pou $_{27/12/2023}\,$ 17:58

poser des questions, demander conseil et partager vos réflexions avec les autres.

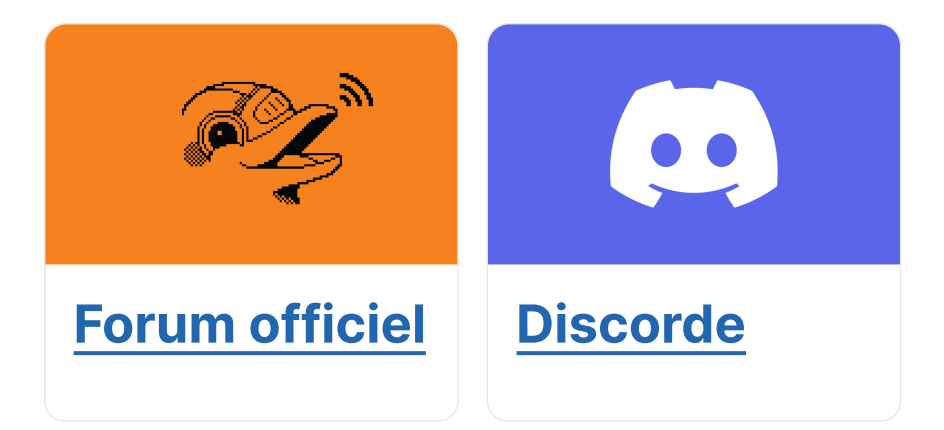

Vous voulez en savoir plus ? Consultez les pages suivantes :

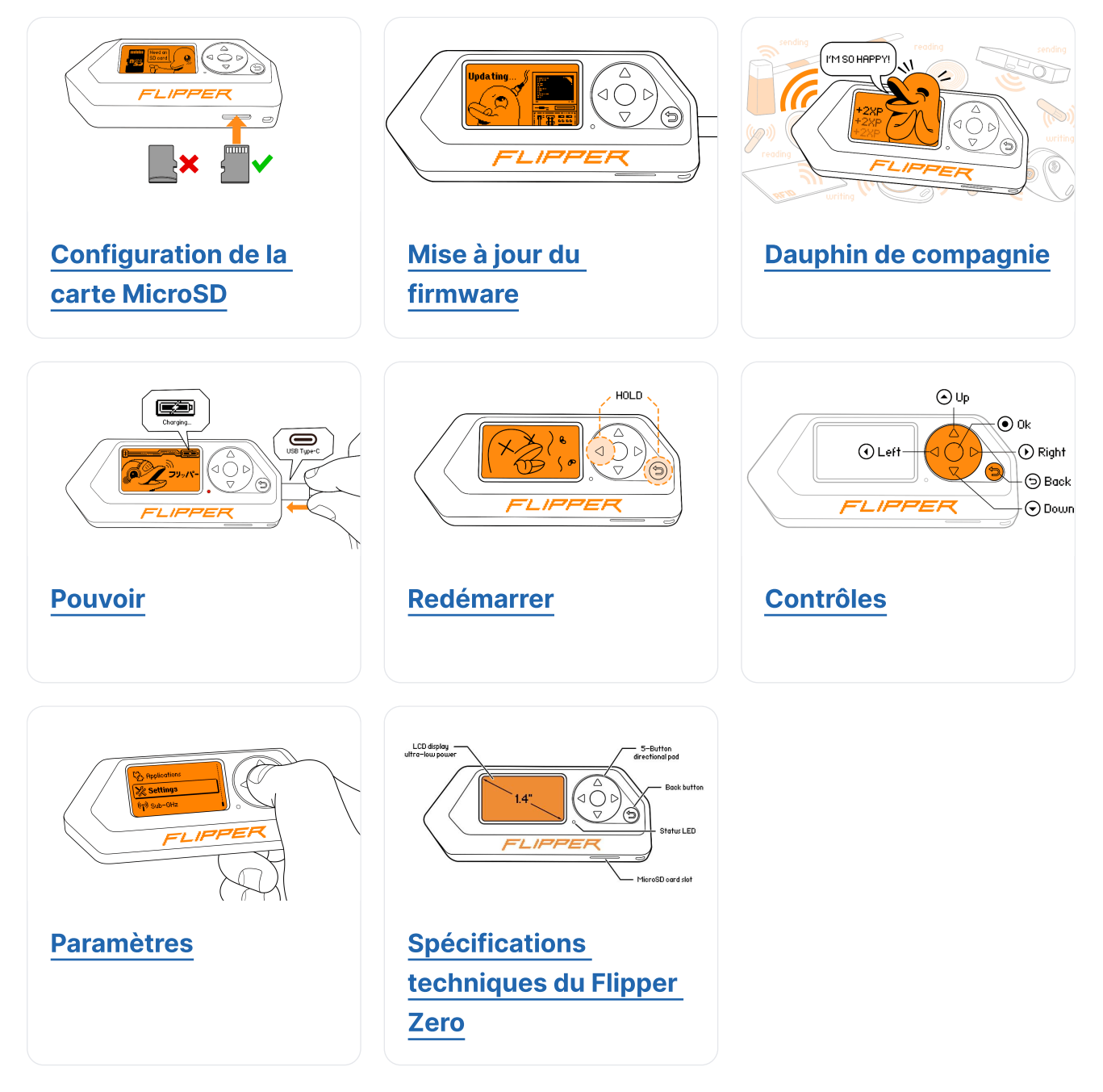

### **Communauté**

### **[Kickstarter](https://www.kickstarter.com/projects/flipper-devices/flipper-zero-tamagochi-for-hackers)** [Habr.com](https://habr.com/ru/company/flipperdevices/) **[Discorde](https://flipperzero.one/discord)** [Forum](https://forum.flipper.net/) [Blog](https://blog.flipper.net/)

### Pour les développeurs

**[Documentation](https://docs.flipper.net/) [GitHub](https://github.com/flipperdevices)** [Guide de conception](https://flipperzero.one/design-guide)

### **Distributeurs**

### À propos

[Laboratoire401](https://lab401.com/) [Joom](https://flipp.dev/joom-catalog) [Comment acheter](https://flipperzero.one/how-to-buy) [Devenir un partenaire](https://forms.gle/M7EYXKRAfVRPF2uu9) **[Contacts](https://flipperzero.one/contacts)** [Emplois](https://flipperdevices.com/jobs) **[Conformité](https://flipperzero.one/compliance) [Entreprise](https://www.flipperdevices.com/)** [Signalement d'abus](https://flipperzero.one/abuse-report) [politique de confidentialité](https://flipperzero.one/privacy)

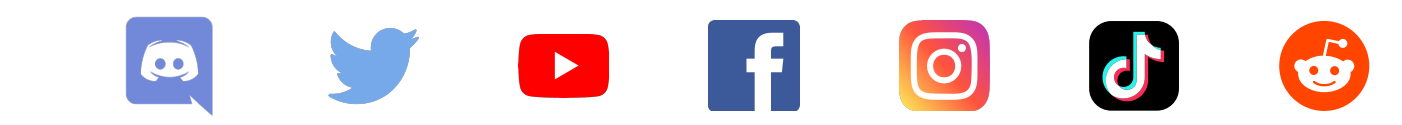

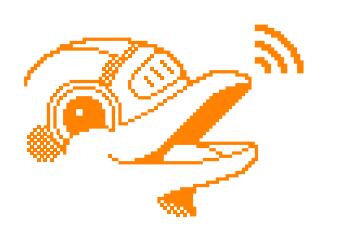

Copyright © 2023 Appareils Flipper Inc.